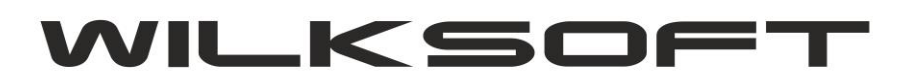

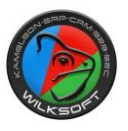

п

42-200 Częstochowa ul. Kiepury 24A 034-3620925 [www.wilksoft..pl](http://www.wilksoft..pl/)

## **IMPORTOWANIE POZYCJI ZAMÓWIEŃ OD KLIENTÓW Z ZADEKLAROWANYMI CENAMI SPRZEDAŻY Z PLIKU EXCELA**

Istnieje możliwość zaimportowania importowania pozycji zamówienia od klienta z pliku Excela, przy czym musi być to plik, który w pierwszych czterech kolumnach ma poniżej wyspecyfikowane dane :

 $1 = EAN$ 

 $2 = ilość$ 

3= opcjonalna kolumna zawierająca nazwę indeksu kartoteki magazynowej

4= cena netto po rabacie

 $\sim$ 

Przykładowy plik z danymi zamieszczamy poniżej (**nie należy w pierwszym wierszu wpisywać nazw kolumn**).

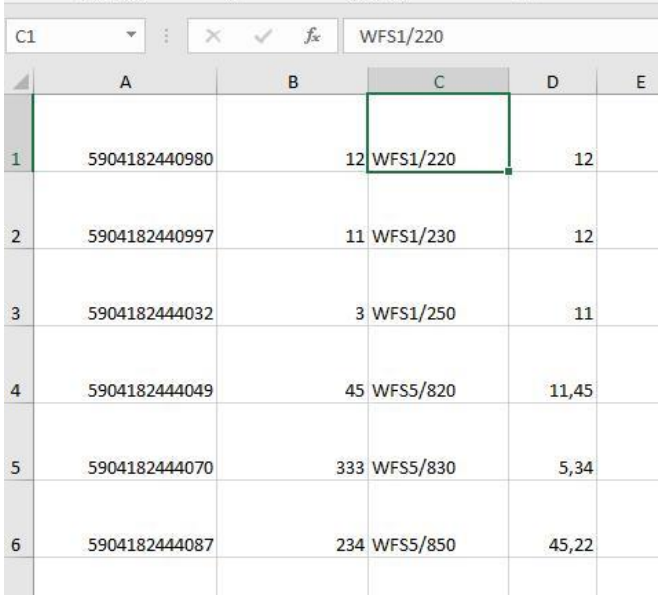

Funkcja importu pliku znajduje się w oknie zamówień od klientów jak na poniższym zrzucie ekranu prezentujemy.

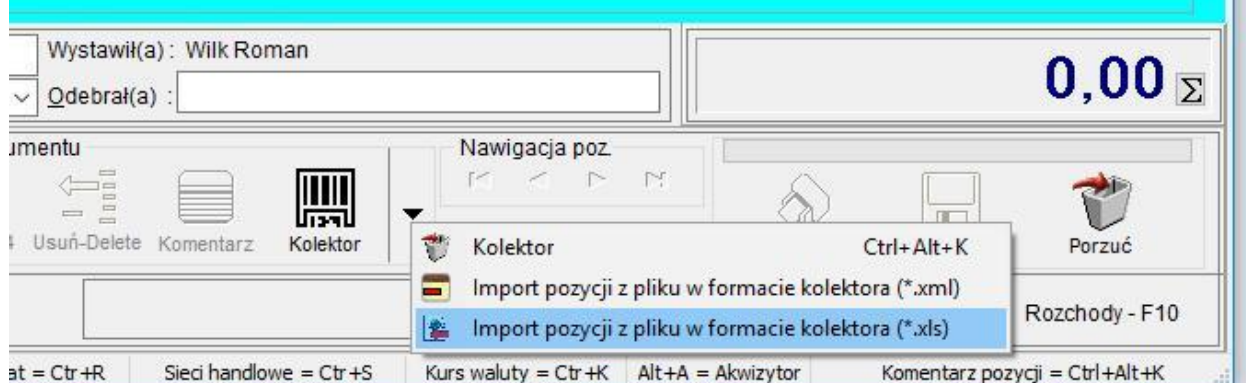

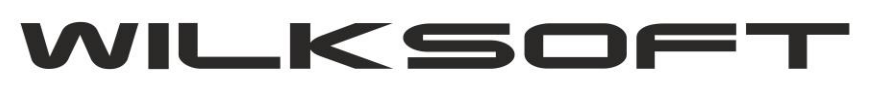

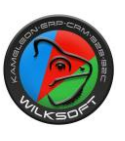

42-200 Częstochowa ul. Kiepury 24A 034-3620925 [www.wilksoft..pl](http://www.wilksoft..pl/)

Wskazujemy plik, który ma zostać zaimportowany.

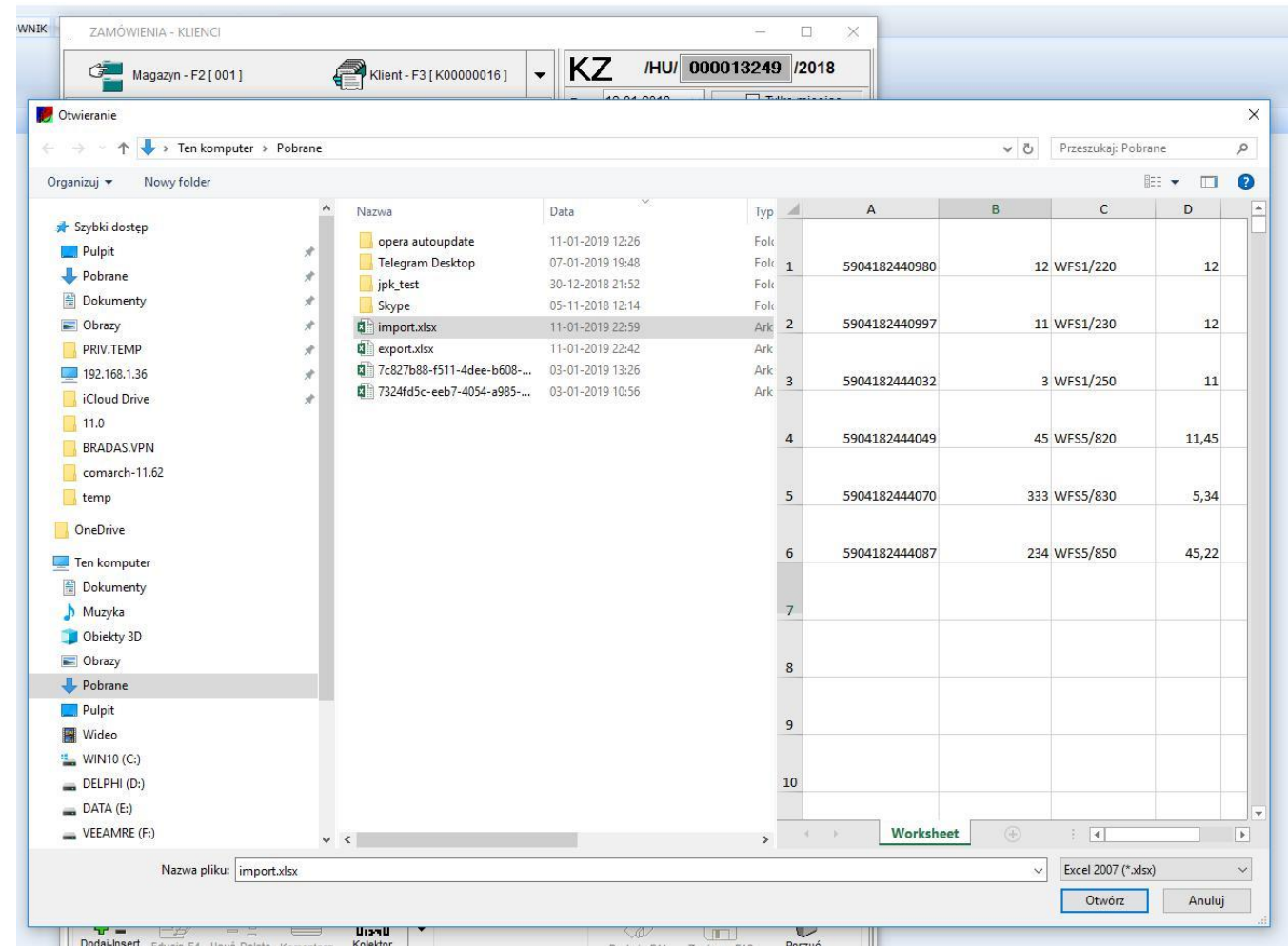

Program zaimportuje pozycję z pliku sprawdzając, czy pozycje zawarte w pliku występują w bazie danych KAMELEON.ERP. W przypadku braku kodu EAN, użytkownik zostanie poinformowany poniższym komunikatem

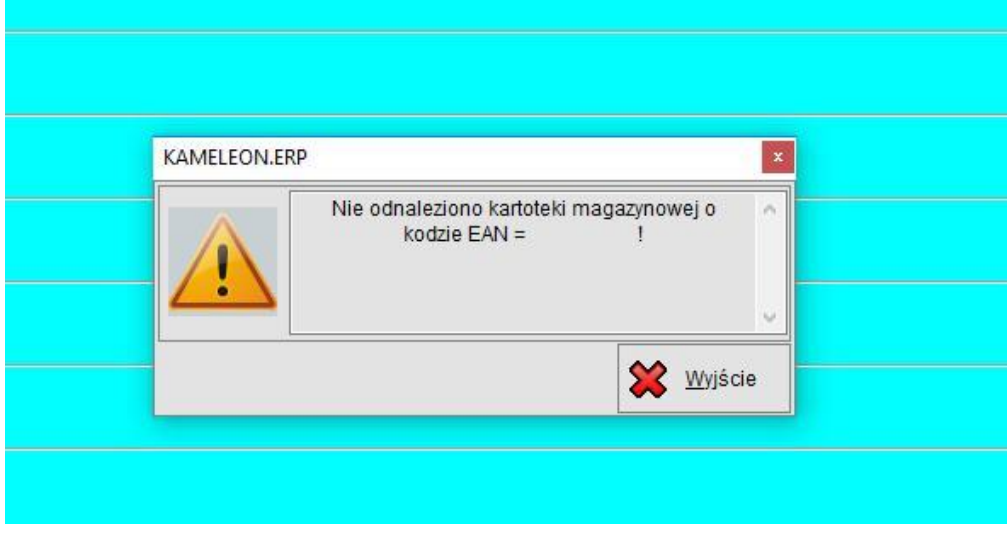

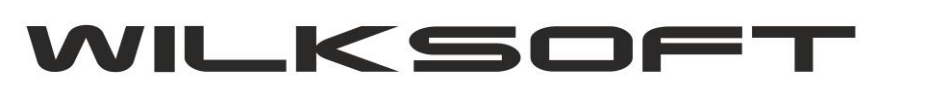

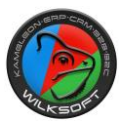

42-200 Częstochowa ul. Kiepury 24A 034-3620925 [www.wilksoft..pl](http://www.wilksoft..pl/)

Natomiast w przypadku braku kartoteki magazynowej o podanym kodzie EAN komunikatem jak poniżej.

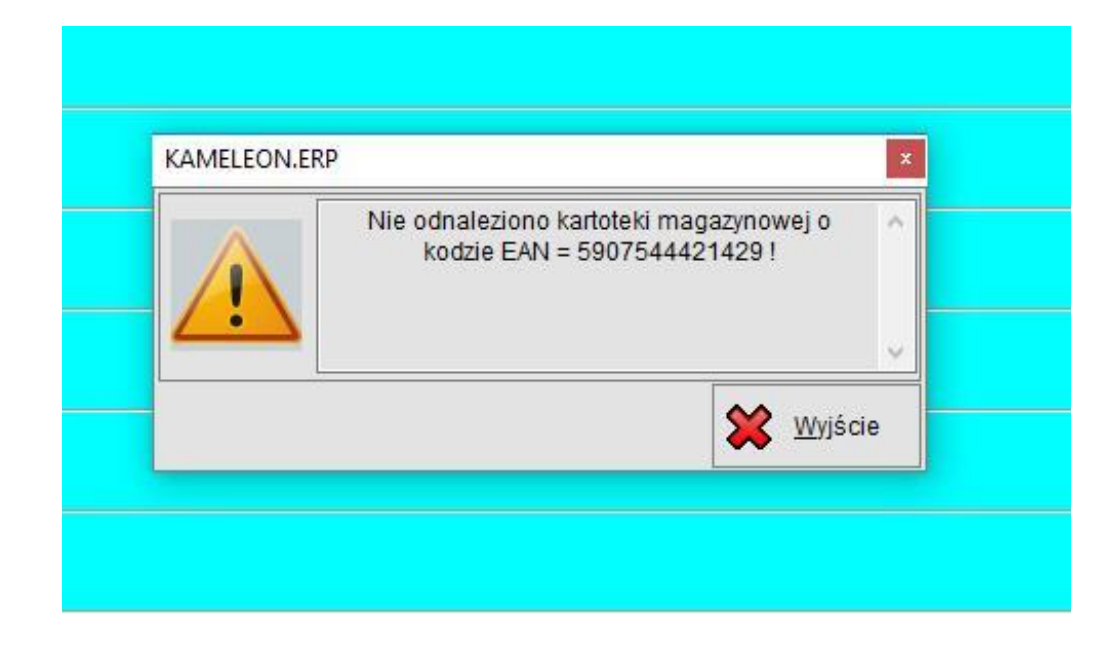

Proces importu pozycji znajdujących się w bazie danych KAMELEON.ERP powinien skutkować ich wczytaniem do dokumentu zamówienia (KZ) od klienta. Ceny sprzedaży dla poszczególnych pozycji zostaną automatycznie obliczone, jeśli w kolumnie 4 nie będzie wskazanej ceny, zgodnie z zasadami naliczania ceny sprzedaży z kartoteki klienta (czyli proces wyliczenia ceny sprzedaży dla każdej pozycji jest identyczny jak gdyby użytkownik pozycję tą tworzył manualnie). **Jeśli w kolumnie 4 pliku Excela będzie określona cena sprzedaży do zostanie ona automatycznie uznana za cenę netto po rabacie i program ustawi rabat na 0 % i przeliczy pozycję zgodnie z zadeklarowaną ceną z pliku importu.**

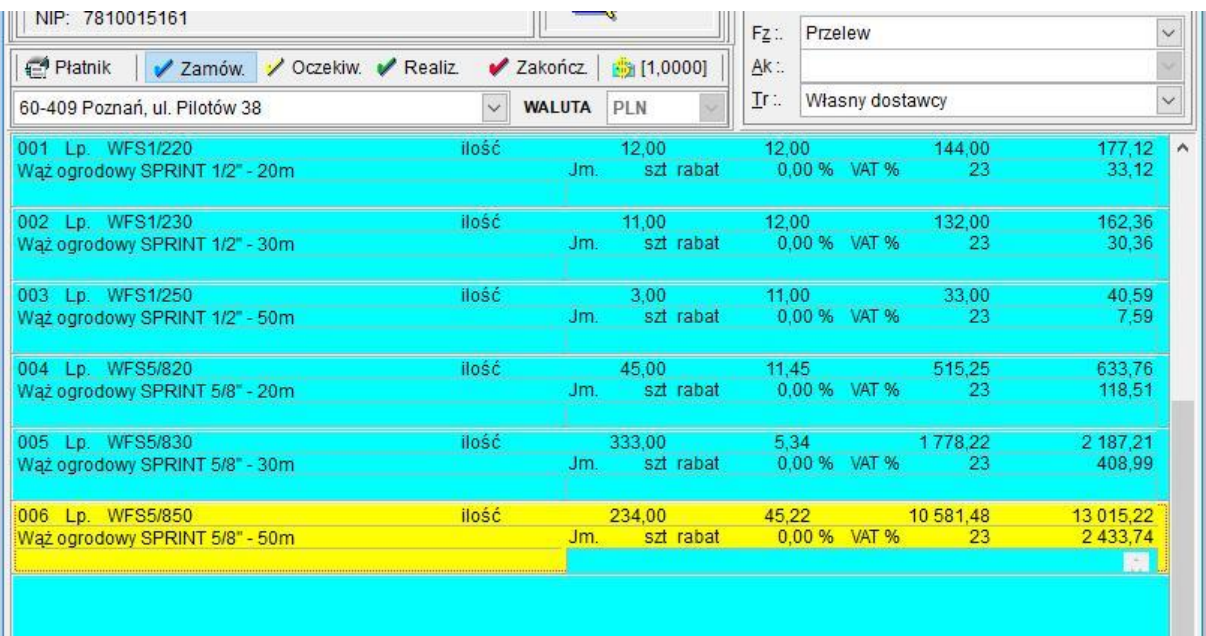